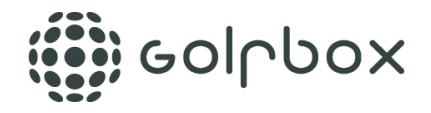

## **Det er nå mulig å lage "Spiller-Scoreinntasting" i slagspillturneringer med startliste**

Det betyr at spillere i en turnering, via deres smarttelefon, selv kan taste score mens de er ute på banen og spiller. Det vil åpne opp for at turneringene kommer til å ligne diverse tours, hvor man kan følge spillernes score med det samme - med det vil også være med på å lette arbeidet for turneringsledelsen, da scorer allerede er tastet inn når spillerne er ferdige. Turneringsledelsen skal bare sammenligne scorer som er tastet inn av spiller selv med det fysiske scorekortet (som fortsatt skal leveres, da dette er det offisielle kortet).

Vi har laget Spiller-scoreinntasting veldig brukervennlig og man kan som spiller få beskjed enten via SMS eller e-post når startlisten er offentliggjort.

## **I hvilke turneringer kan man bruke "Spiller-scoreinntasting"?**

Inntil videre virker funksjonen kun til typen "Slagspill"., som utgjør 98% av alle turneringer i GolfBox. Formatene "Matchplay" og "Matchplay for lag (RyderCup)" er enda ikke utviklet til Spiller-scoreinntasting, men ytterligere formater forventes lansert på en senere tidspunkt

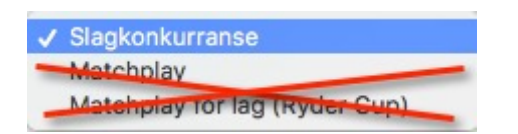

# **Hvordan fungerer funksjonen?**

Når funksjonen er aktivert, vil alle spillere få tildelt en unik 7-siffret spillerinntastingskode i forbindelse med når startliste blir laget. Spiller går deretter inn på s.golfbox.dk via en nettleser på sin smarttelefon og taster inn sin unike kode. Det åpnes da en inntastingside, hvor spiller kan taste inn score for hver enkelt spiller i samme gruppe. Det samme kan de øvrige spillere i gruppen, og alle spillere i samme gruppe kan derfor taste inn resultater.

Dersom en spiller er påmeldt mottakelse av e-post ved offentliggjøring av startlister, så er det litt lettere. Utover at det i e-posten står den normale teksten med starthull, tid og spillerpartnere, så kan turneringsledelsen velge å sette inn den enkelte spillers unike kode, samt en link hvor koden er inkludert. Spilleren kan derfor klikke på linken i e-posten, så er man i gang.

#### **For spiller som KAN lese sin e-post på sin telefon**

• Klikk på linken i e-posten som man har fått med sin starttid - så er man i gang

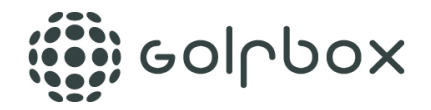

#### **For spiller som IKKE kan lese sin e-post på sin telefon**

- Skriv ned scoreinntastingskoden på 7 siffer
- Åpne en nettleser på telefonen å gå til s.golfbox.dk, hvor man taster inn koden - så er man i gang

Inntastingen åpnes automatisk på det hullet spiller skal starte på i henhold til startlisten. Er det en shotgun start og man starte på hull 3, er det der man står til å starte og hullene 1 og 2 kommer til sist.

# **OPPSETT**

Da det ikke er alle turneringer som du kanskje ønsker skal benytte Spiller scoreinntasting, vil funksjonen være deaktivert som standard når man oppretter en ny turnering. Den skal med andre ord aktiveres i turneringen hvor det skal brukes.

Funksjonen aktiveres under OPPSETTT > BASISINFORMASJON, ved å sette hake i "Bruk spiller-scoreinntasting".

# **BASISINFORMASION**

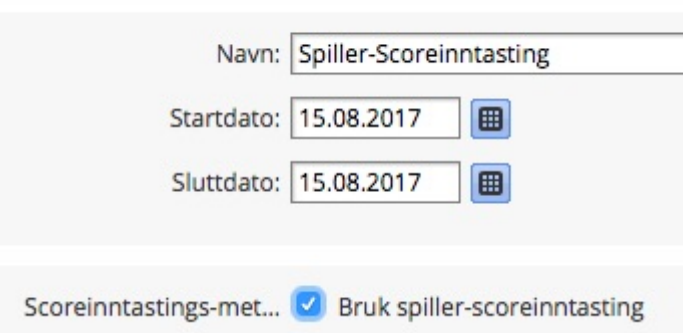

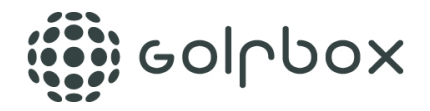

Deretter skal man fortsette med oppsettet av turneringen som tidligere. Når man offentliggjør startlisten får man nå en mulighet til å sende scoreinntastingskoden med på alle e-post og/eller SMS.

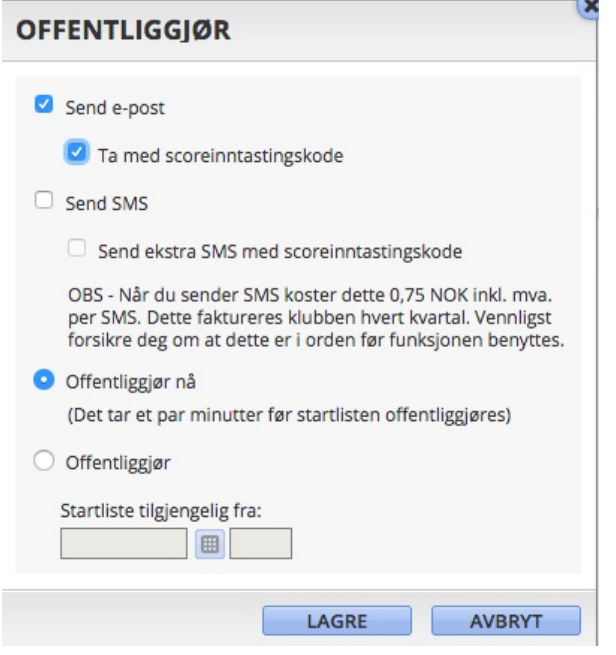

Man kan også velge å ta med scoreinntastingskodene på startliste rapporten som kan henges opp i klubbhuset. Spillerne vil da kunne finne deres korrekte kode direkte på startlisten.

Uansett om man sender scoreinntastingskoder ut i forbindelse med offentliggjøring av startliste eller ikke, kan man til enhver tid sende disse ut i ettertid. I det øyeblikket man åpner for scoreinntasting får man mulighet for å sende ut scoreinntastingskoder via det nye menypunktet under HANDLINGER.

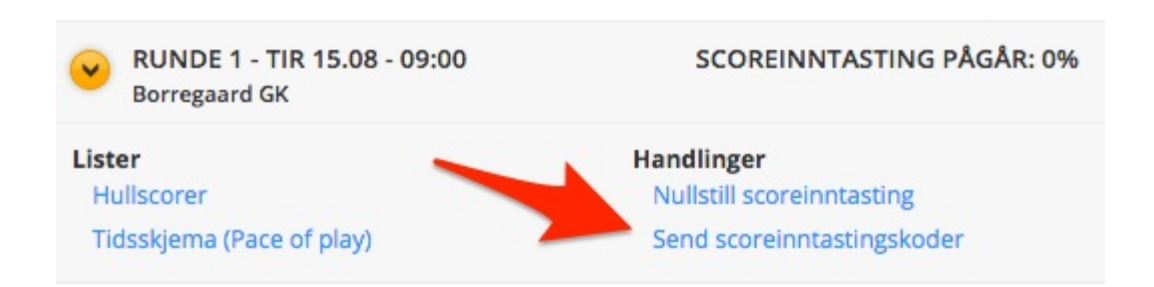

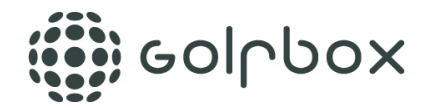

## **Lås scorekort fra scorer utenfra**

Når spillerne er ferdige med deres runde og det fysiske scorekortet er godkjent av turneringsledelsen, anbefaler vi på det sterkeste at det settes en hake i "Låst for scorer utenfra". Så lenge scorekortet ikke er låst, kan spillere selv i ettertid gå inn på deres scoreinntasting igjen, å endre deres score eller til en av de som de spilte sammen med i samme gruppe. Ved å låse scorekortet forhindrer man dette.

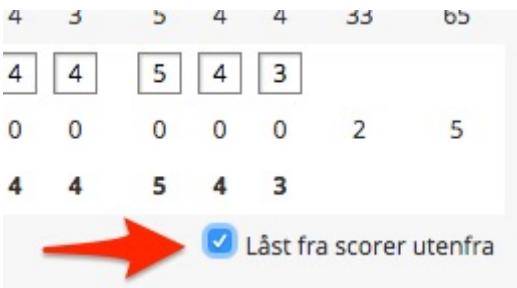

Når et scorekort et låst for scorer utenfra, vil spillerne kunne se dette på oversikten og scoreinntastingsiden.

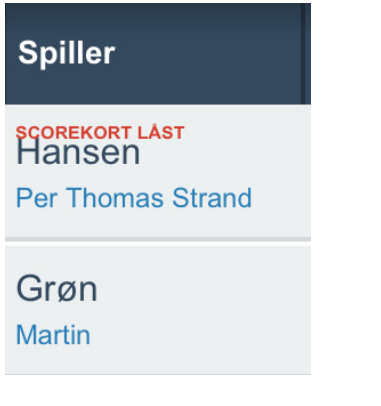

# **Vær oppmerksom på...**

- Scoreinntasting erstatter IKKE det fysiske scorekortet - dette skal fortsatt fylles ut

- Det er ikke nødvendig at alle spillere i samme gruppe taster score - en er nok og man kan bytte på å taste i løpet av en runde

- Spillere kan kun taste score etter at turneringsleder har åpnet for scoreinntasting

- Det vil være en god ide, spesielt de første gangene, på forhånd informere deltagerne i turneringen at spiller - scoreinntasting brukes. På den måten kan man unngå litt forvirring. Informasjonen kan med fordel sendes ut vi PÅMELDINGER - SEND E-POST/SMS. I beskjeden kan man eventuelt sende med en link til vår veiledning til spiller scoreinntasting som er rettet mot spillerne. Denne veiledningen finner man her: Veiledning til Spiler - Scoreinntasting (inntasting av score)

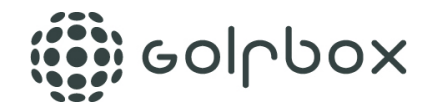

Tips  $#1$ 

Ved å utelate de 3 siste hullescorene kan du beholde spenningen til premieutdelingen. For hver spiller vil de 3 siste hullscorer ikke bli vist på noe offentlig leaderboard inkludert tv-visning. De siste 3 hullene vil kun være skjult så lange banestarten er åpne for scoreinntasting.

Oppsett > Offentliggjøring > Livescoring

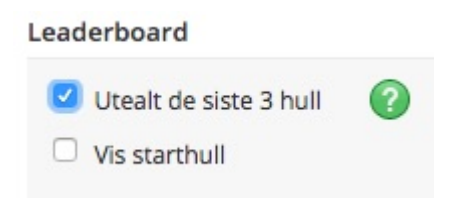

Tip  $#2$ 

Dersom man bruker shotgunstart kan man med fordel sette hake i feltet vist under. Det vil gjøre det enklere for spillerne å starte scoreinntasting på korrekt hull.

Resultater > Scoreinnstillinger

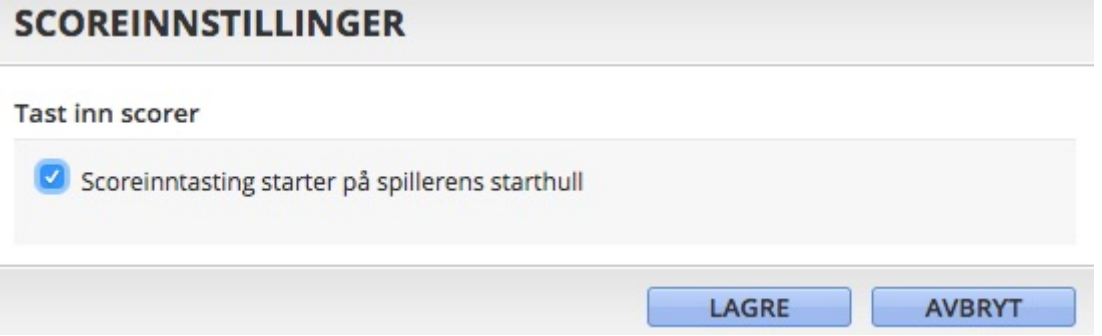